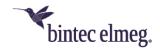

# Release Notes System Software 10.2.10

## Content

| 1 | Rel                 | ease 10.2.10 Patch 1 | 2 |
|---|---------------------|----------------------|---|
| 1 | .1                  | Error corrections    | 2 |
| 2 | Release 10.2.10.100 |                      | 3 |
| 2 | .1                  | New functions        | 3 |
| 2 | .2                  | Error corrections    | 4 |
| 2 | .3                  | Additional notes     | 5 |

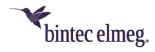

#### Notes

Release notes describe news and changes in a release for all devices for which the release is available. Therefore, they may contain information that is not relevant for your device. If necessary, refer to the data sheet of your device to find out which functions it supports.

If you want to use the web filter, you must use at least release 10.2.8 because FlashStart has made a server change. Without an update, search engine queries (e.g. Google) no longer work.

### 1 Release 10.2.10 Patch 1

#### 1.1 Error corrections

- Telephony not possible (#5609, 5612, 3957) After updating to release 10.2.10, it was no longer possible to reach SIP connections that work without a registration (e.g. Vodafone connections).
   To solve the problem, you can enable Periodic OPTIONS in the connection settings.
  - When operating as a PBX: Go to the VoIP > Settings > SIP Provider menu and select the appropriate account. In the Advanced Settings > Further Settings menu area, the value No registration should be selected for the Registration Type option. Here you can activate Periodic OPTIONS:

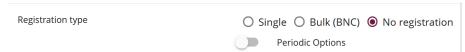

When operating as a media gateway: Go to the VoIP > Settings > SIP Accounts menu and select the appropriate account. In the Basic parameters menu area, the value No registration should be selected for the Registration Type option. Here you can activate Periodic OPTIONS:

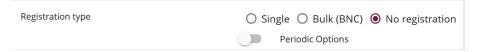

Your device will then send certain SIP messages (SIP OPTIONS) to the service provider at regular intervals, and the connection will remain active.

- LTE stick not responding (#5124) It could happen that a USB stick connected to the USB port was no longer functional and was only ready for use again after restarting the device.
- Using the WAN interface for LAN connection (#4165) If the WAN
   Ethernet interface was used as LAN interface, no Internet connection via the internal modem from this LAN was possible.
- Reboot (#5565) Occasional reboots of the device could occur.

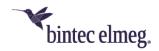

- Incorrect User Agent (#5503) Due to an incorrectly created user agent in the SIP message header, there were problems displaying the device on the service provider's SIP platform.
- Incompatible WLAN security mechanisms (#4248) Due to the support of WPA3 and OWE in the WLAN controller, it could happen that the controller specified security settings that are not supported by older access points (WIQ, INY, WNY) (e.g. with WPA3 as the only WPA mode). In this case, it could happen that an access point became active with lower security than the configuration intended, and this error was not detectable.
   This problem is now avoided: The access point remains inactive and reports an error to the WLAN controller.
- Missing channel change (#5110) When an access point detects a radar signal on the currently used channel, it must change the channel. This was not always the case with access points from the W200x-ac series (WIQ).
- Channel reallocation fails (#5157) If a reallocation of the used radio channel was triggered by the WLAN controller, it was never completed for an access point if it temporarily lost connection to the WLAN controller.
- Incorrect display of connection duration (#5505) Access points of the 802.11n, and 802.11ac series (WIQ, WNY INY) reported an incorrect connection duration to the WLAN controller on first contact, which initially led to an incorrect display in the WLAN controller.
- Sporadic restarts (#5619): Many simultaneous calls could cause the be.IP to restart.
- No data transfer via IPSec (#5673): After an interruption of the Internet connection or of the IPSec tunnel, it could happen that no data could be transferred through the tunnel even after it had been reestablished.

#### 2 Release 10.2.10.100

#### 2.1 New functions

- Support for be.IP plus V. 2 Release 10.2.10.100 includes many improvements and changes to provide the be.IP plus V. 2 with system software optimized in terms of reliability and performance as well as interoperability.
  - All other products for which the release is available will, of course, also benefit from the improvements especially in the areas of telephony (PBX and MGW) and IPSec (IKEv2).
- **SIP Dual Stack** SIP connections can be established over both IPv4 and IPv6. The configuration of the function is done by a setting in the MIB:When operating as a *PBX*, set the value of **mpsVoIPConfigIpVersion** to *ipv4\_ipv6*; when operating as a media gateway, set the value of **voipSipIpVersion** to *ipv4\_ipv6*.
  - You can make the MIB settings in the GUI if you set the view to *Full Access* and then switch to the **SNMP browser:**

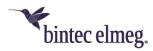

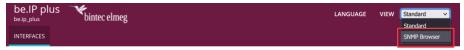

Note

This setting is not covered by the configuration conversion when switching between operation modes. Therefore, adjust it once after a switch if necessary.

#### 2.2 Error corrections

- No umlauts in DECT solution (#2473): DECT150 and connected handsets were not able to correctly display umlauts in device names when they were transmitted via provisioning.
- Busy lamp field display incorrect (#5437, 5462): After updating the system software to 10.2.9 Patch 3, it could happen that the busy lamp field on a connected phone no longer signaled correctly.
- Incorrect display on function keys (#5428) If, for example, an immediate call forwarding was bound to a function key via a key macro but was initiated and ended again via a key procedure, the display of the status via the key LED was not reliable. The Terminals > elmeg system phones > System phone | elmeg IP > Edit > Keys menu should be used to configure the function keys. This ensures correct synchronization of the status.
- Inoperative configuration (#5451) When operating as a PBX, it could happen that the boot configuration of a be.IP became unusable due to an internal process.
- Internet connections via IPv6 (#5411) If an Internet connection was
  established via IPv6 and DHCP, problems could occur if an IPv6 address was
  initially transmitted to the device, but then the execution of SLAAC was
  signaled. The bintec elmeg device then released the obtained address again.
  This problem can be prevented with the following settings:

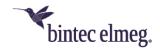

 Make sure that in the LAN > IP Configuration menu, the interface over which the connection is established is set up as a DHCPv6 client:

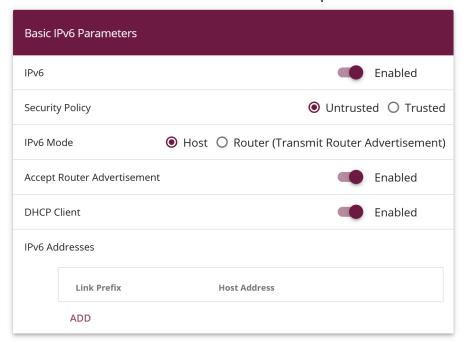

- Check that a dynamic prefix is created in the Network > General IPv6
   Prefixes menu.
- o Then switch to the SNMP browser:

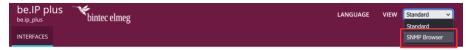

 In the ip6AdmlfTable for the corresponding interface, set the value for ip6AdmlfDhcpMode to client\_enforce and for ip6AdmlfDhcpAddrMode to always:

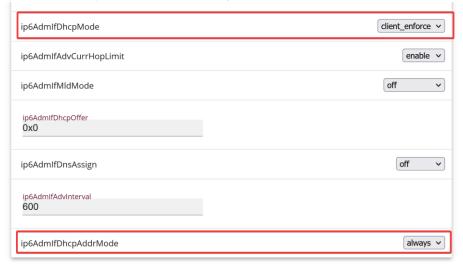

#### 2.3 Additional notes

 Some connections, e.g., a Telekom CompanyFlex SIP Trunk, can only be configured in the VoIP menu of the Expert or Full Access View. If one of these connections has been created, it must not be changed via the assistants, as this would render the configuration non-functional.